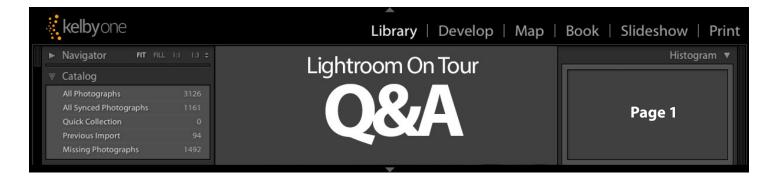

# Q. After I copy the images on my computer over onto my external hard drive, what should I do with those images left on my computer?

**A.** As long as you have them copied to two other places (like your external hard drive, and a backup hard drive, or an external hard drive, and a cloud backup), then if it were me, I would delete the photos from my computer to free-up space and to keep from getting confused about what goes where. Simple is better. All your photos on that one external drive. Not some on your external drive, and some on your computer.

# Q. So, do I have to find all my external hard drives with photos on them; plug them into my computer, and drag all the images onto my one main external hard drive?

**A.** I sure would. Remember, the goal is to get everything ALL on one drive. When you have some on one drive, and some on another, and some others on another, you're scattered all over the place. Get everything (EVERY-THING!) on just one external hard drive.

### Q. How big of a hard drive do you think I'll need?

**A.** Only you can answer this question, because there's no way for me to know if you shoot 1,000 photos a year or 100,000 a year. You'll have to figure out how much space you figure you'll need, and then whatever number you come up with (let's say for example, that you think you'll need a 2TB drive to backup everything with lots of room to spare), then double that amount and get a 4TB. You'll thank me one day.

#### Q. Do I need to export my XMP Data?

**A.** First, if you're asking the question, "What is XMP data?" then you can totally skip this question. If you know what it is, let me just say this — all your edits/metadata/pickflags, etc. for your images are already stored within Lightroom and it remembers all your edits for you. You would only need to export the XMP Metadata to a sidecar file if you're going to share a RAW file with someone else and you want your Edits to still be in place. For example, if you worked in an office with other photographers, and you needed to give one of them one of your original RAW image files, but you want your tweaks to the file in Lightroom to still be place when they open the file (maybe in Camera Raw or in their copy of Lightroom), only then would you click on the file; choose 'Save Metadata to File' (from the Library Module's metadata menu) and then you'd give the other photographer both the RAW file and the XMP sidecar you just created for it. Outside of a scenario like that, I don't ever have anything to do with XMP files whatsoever because Lightroom already keeps track of all that stuff automatically for me.

#### Q. Does it take a long time for a cloud backup of my photos?

**A.** Yes. It can take a week, or a month, depending on how many images you have.

#### Q. Really, a month? That seems like a really long time!

**A.** The time is going to pass either way; in a month you can be right where you are today, or you can have a full backup of all your images in a safe offsite location. It's your call.

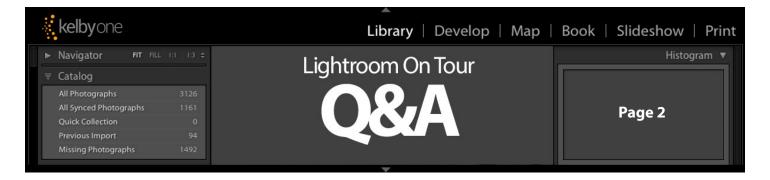

## Q. If I want to start over from scratch with a new catalog, how do I do that?

**A.** Go under Lightroom's File menu and choose 'New Catalog.' It creates a new fresh empty catalog, so you can start over from scratch. If you do this — this would then be your one and only catalog moving forward, right? Right!:)

## Q. My copy of Lightroom isn't acting right. What can I do?

**A.** If your copy of Lightroom is acting weird (something isn't quite right, or something is different than it used to be, or its just messed up on some level), try this: (1) Quit Lightroom. (2) On Mac, hold down the Shift-Option-Delete keys (on Windows, it's just Shift-Alt) and keep holding them down while you relaunch Lightroom. In a few moments a window will appear asking if you want to 'Reset Preferences.'

## Q. What is resettings the preferences doesn't work?

**A.** Then it's time to uninstall and resinstall Lightroom (look in your Lightroom folder for the Lightroom uninstaller application). Then download a fresh copy from the Creative Cloud (provided, of course, you're a Creative Cloud member. If not, you'll have to install it from the install disk). This will not erase your catalog or your images or presets or anything else — it justs replaces the application itself.

## Q. Should I backup my Lightroom catalog to my external drive?

**A.** If you don't already keep a backup somewhere else, I certainly would. That way, if disaster strikes (you catalog gets corrupted, or your computer gets stolen or dies), you can restore all your organization and edits and picks/stars, etc. easily.

## Q. If I manually copy or move a catalog, do I have to move both files?

**A.** Yes! You need to move the one with the file extension .lrcat (that's your actual catalog file) and you need the 2nd file, it stores all your previews, and it has the file extension .lrdata

## Q. Is Lightroom networkable?

**A.** Nope. Only one person at a time can work in a particular Lightroom catalog, even if you put it on a network or Dropbox, etc. (and no, I don't think that feature is coming any time soon, if ever).

# Q. If I upgrade to Lightroom CC, do I lose all the stuff I did in my old copy of Lightroom?

**A.** Nope. Once you install Lightroom CC, open your existing catalog and it will update that old catalog to Lightroom CC (it might take a couple of minutes or so). Once that's done, you can delete the old catalog.

#### Q. If I upgrade to Lightroom CC, do I have to keep my old copy of Lightroom 6 on my computer?

**A.** No you do not — you can toss the old application. ■